## **Gestion Administrative Comment ajouter un 3ème responsable à un élève ?**

En plus des parents, je souhaite ajouter un 3ème responsable (ou plus) à un élève. Par exemple, un grand parent ou une personne tierce qui prend en charge les frais de scolarité de l'enfant.

En **Gestion Administrative ou en Facturation**, je sélectionne l'élève dans la liste du tableau principal, puis sous son arbre généalogique je clique sur "Ajouter un responsable".

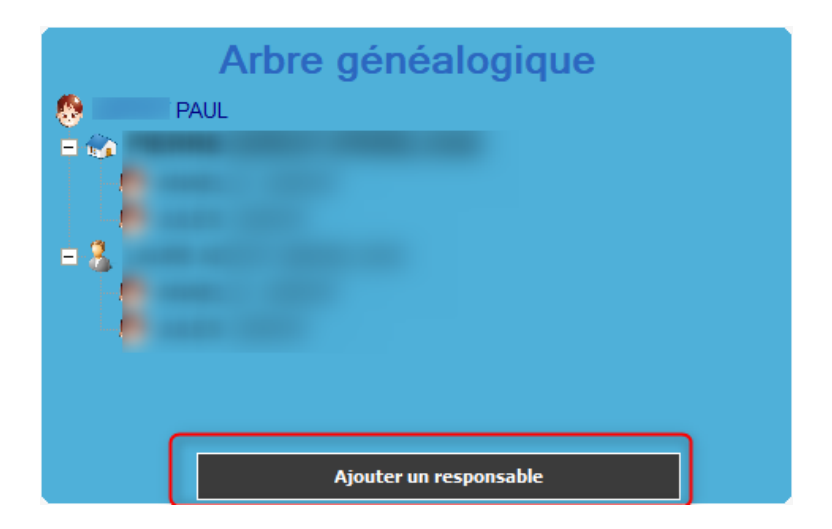

Je renseigne les informations nécessaires et choisis le bon type de responsable. Il est également possible d'indiquer que l'élève est responsable de lui-même s'il est majeur et qu'il est payeur. Je clique sur "Choisir un responsable" si le responsable a déjà été créé en amont.

## **Gestion Administrative**

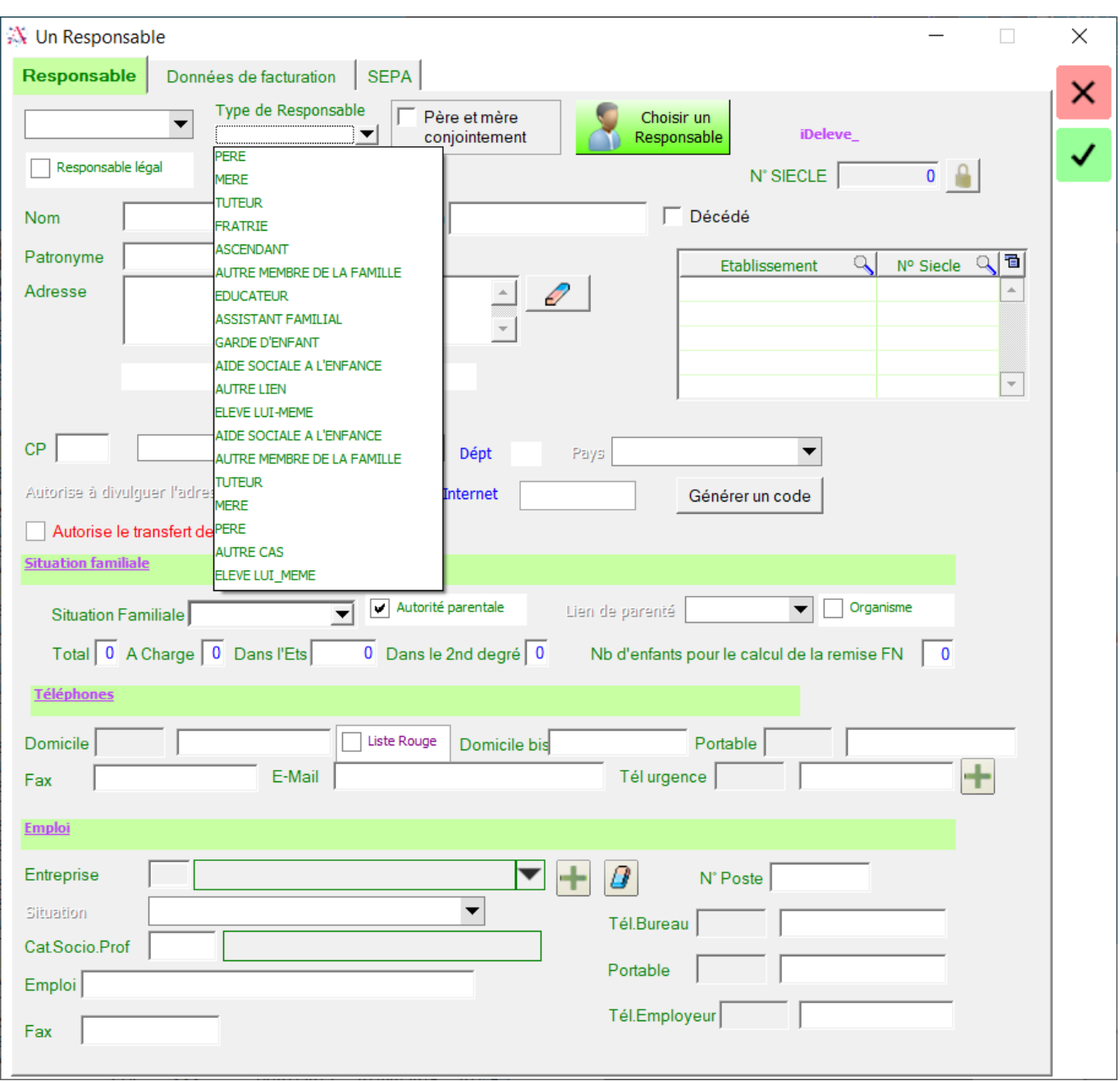

Référence ID de l'article : #1160 Auteur : Elise Hanicot Dernière mise à jour : 2022-11-21 13:55